## How to Configure Thunderbird for CNS Email

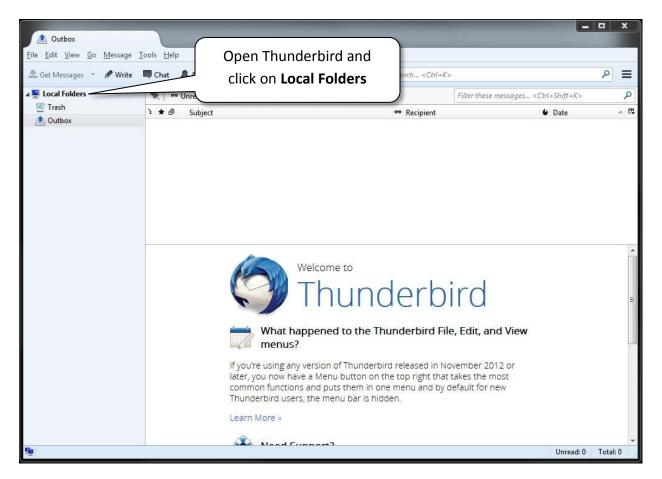

| Local Folders                                                              |                                                                |     |
|----------------------------------------------------------------------------|----------------------------------------------------------------|-----|
| <u>F</u> ile <u>E</u> dit <u>V</u> iew <u>G</u> o <u>M</u> essage <u>T</u> | [ools <u>H</u> elp                                             |     |
| 🟝 Get Messages 👻 🖋 Write                                                   | Chat Address Book STag - Quick Filter Search <ctrl+k></ctrl+k> | = ٩ |
| a 🕎 Local Folders                                                          |                                                                |     |
| 🔯 Trash                                                                    | Thunderbird Mail - Local Folders                               |     |
| 🖄 Outbox                                                                   |                                                                |     |
|                                                                            | Accounts                                                       |     |
|                                                                            | View settings for this account Click Email to create a new     |     |
|                                                                            | Create a new account: account                                  |     |
|                                                                            | account                                                        |     |
|                                                                            | Email Chat Vewsgrou                                            |     |
|                                                                            |                                                                |     |
|                                                                            |                                                                |     |
|                                                                            |                                                                |     |
|                                                                            | Advanced Features                                              |     |
|                                                                            | C Search messages                                              |     |
|                                                                            |                                                                |     |
|                                                                            | Manage message filters                                         |     |
|                                                                            |                                                                |     |
|                                                                            |                                                                |     |
|                                                                            |                                                                |     |
|                                                                            |                                                                |     |
|                                                                            |                                                                |     |
|                                                                            |                                                                |     |
| <u>n</u>                                                                   |                                                                | 18  |

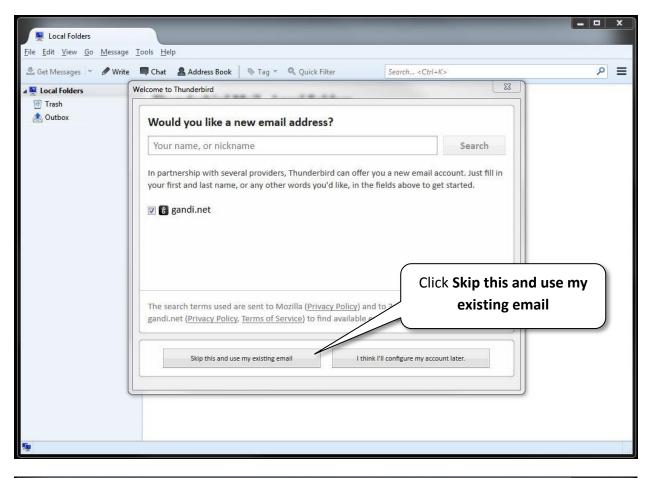

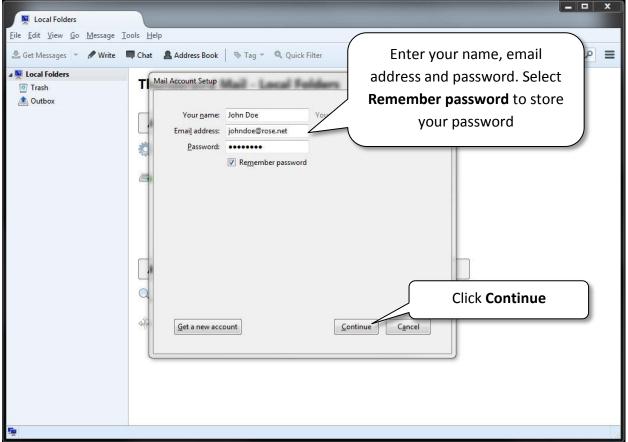

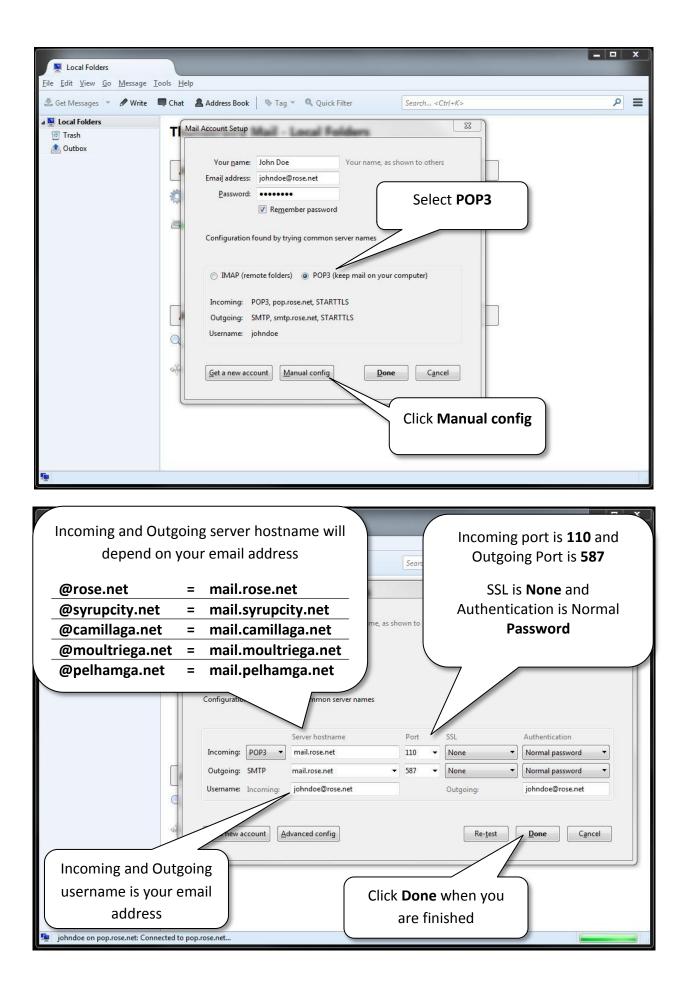

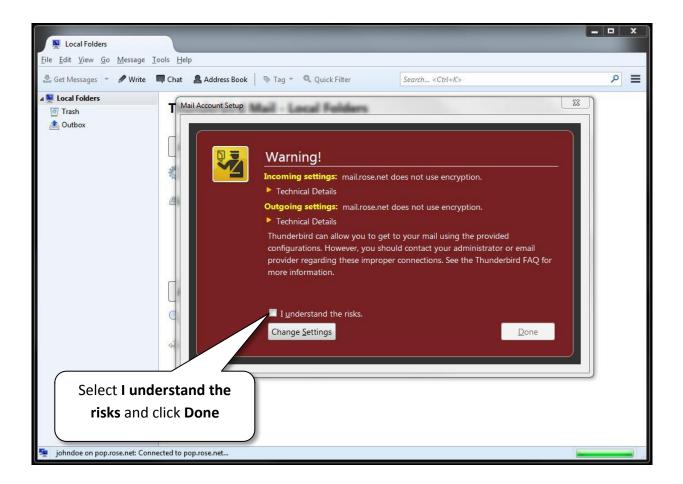

## Congratulations, you have successfully setup your CNS email address with Thunderbird on your PC!